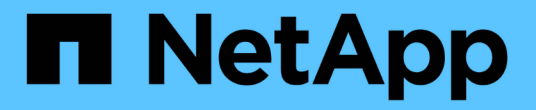

## インストール(**Linux** OnCommand Insight

NetApp April 01, 2024

This PDF was generated from https://docs.netapp.com/ja-jp/oncommand-insight/install-linux/data-sourcesupport-information.html on April 01, 2024. Always check docs.netapp.com for the latest.

# 目次

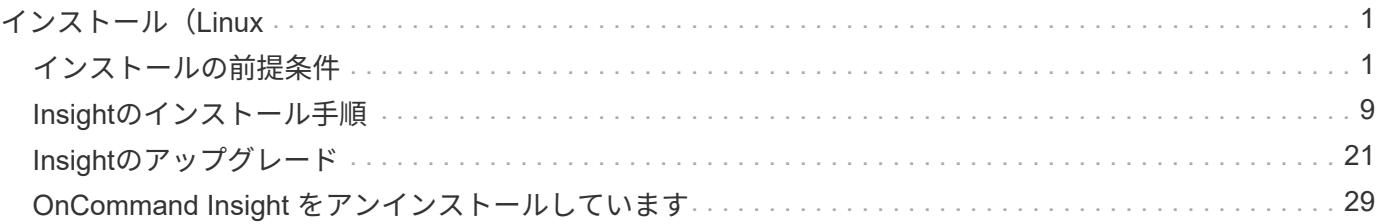

# <span id="page-2-0"></span>インストール(**Linux**

## <span id="page-2-1"></span>インストールの前提条件

OnCommand Insight をインストールする前に、現在のソフトウェアバージョンをダウン ロードし、適切なライセンスを取得して、環境をセットアップする必要があります。

OnCommand Insight をインストールする前に、次のものがあることを確認してください。

- ダウンロードしたインストールパッケージに含まれている最新バージョンのOnCommand Insight ソフト ウェアファイル
- ダウンロードしたOnCommand Insight バージョンを操作するためのライセンス
- 最小限のハードウェアおよびソフトウェア環境

現在の製品では、以前のバージョンのOnCommand Insight 製品では使用されていなかった追加のハード ウェアリソース (OnCommand Insight 製品の機能強化のため)が消費される可能性があります。

• OnCommand Insight サーバ、Data WarehouseとReporting、およびRemote Acquisition Unitのハードウェ アとネットワークの構成を含む導入計画。

導入を計画します

導入を成功させるには、OnCommand Insight をインストールする前に特定のシステム要 素を考慮する必要があります。

このタスクについて

Insightの導入計画では、次のシステム要素を考慮する必要があります。

- Insightアーキテクチャ
- 監視するネットワークコンポーネント
- Insightのインストールの前提条件とサーバ要件
- Insight Webブラウザの要件

データソースのサポート情報

設定計画の一環として、環境内のデバイスをInsightで監視できることを確認する必要が あります。そのためには、データソースサポートマトリックスでオペレーティングシス テム、特定のデバイス、プロトコルの詳細を確認できます。一部のデータソースは、オ ペレーティングシステムによっては使用できない場合があります。

データソースサポートマトリックスの最新バージョンの場所

OnCommand Insight データソースサポートマトリックスは、サービスパックのリリースごとに更新されま す。ドキュメントの最新バージョンについては、を参照してください ["NetApp Support Site"](https://mysupport.netapp.com/api/content-service/staticcontents/content/products/oncommandinsight/DatasourceSupportMatrix_7.3.x.pdf)。。

導入計画の一環として、環境内のデバイスに関する情報を収集する必要があります。

環境内の各デバイスについて、次のソフトウェア、接続、および情報が必要です。

- OCIサーバが解決できるIPアドレスまたはホスト名
- ログイン名とパスワード
- デバイスへのアクセスのタイプ(コントローラや管理ステーションなど)

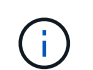

ほとんどのデバイスには読み取り専用アクセスで十分ですが、管理者権限が必要なデバイ スもあります。

- データソースポートの要件に応じたデバイスへのポート接続
- スイッチの場合、SNMPの読み取り専用コミュニティストリング(スイッチへのアクセスを許可するユー ザIDまたはパスワード)
- デバイスに必要なサードパーティ製ソフトウェア(Solutions Enablerなど)。
- データソースの権限と要件の詳細については、Web UIヘルプまたは\_ OnCommand Insight 構成および管 理ガイド\_で「ベンダー固有のデータソースリファレンス」を参照してください。

**OnCommand Insight** で生成されるネットワークトラフィック

OnCommand Insight で生成されるネットワークトラフィック、ネットワークを通過する 処理データの量、およびOnCommand Insight によるデバイスへの負荷は、多くの要因に よって異なります。

トラフィック、データ、および負荷は、次の要因に基づいて環境によって異なります。

- 生データ
- デバイスの構成
- OnCommand Insight の導入トポロジ
- インベントリデータやパフォーマンスデータソースのポーリング間隔が異なるため、低速なデバイスを検 出したり帯域幅を節約したりするために、間隔を短くすることができます

OnCommand Insight で収集される生の構成データは大きく異なる場合があります。

次の例は、設定データがどのように変化し、多くの設定要因によってトラフィック、データ、および負荷がど のように影響するかを示しています。たとえば、2つのアレイにそれぞれ1、000本のディスクがあるとしま す。

- アレイ1:1、000本のSATAディスクがあり、すべて1TBです。1、000本のディスクがすべて1つのストレ ージプールに含まれ、ESXクラスタ内の同じ32ノードに対して1、000個のLUNが提供(マッピングおよび マスク)されます。
- アレイ2:2TBのデータディスクが400本、600GBのFCディスクが560本、SSDが40本あります。ストレー ジプールは3つありますが、FCディスクのうち320本が従来のRAIDグループで使用されています。RAIDグ ループに分割されたLUNは従来のマスキングタイプ(symmaskdb)を使用し、シンプロビジョニングされ たプールベースのLUNは新しいマスキングタイプ(symaccess)を使用します。150の異なるホストに対

して600個のLUNが提供されました。200個のBCV(600個のLUNのうち200個のフルブロックレプリカボ リューム)があります。また、別のサイトのアレイ上に存在するボリュームのリモートレプリカボリュー ムである200個のR2ボリュームもあります。

それぞれ1、000本のディスクと1、000個の論理ボリュームで構成されています。データセンターで消費する ラックスペースが物理的に同じである場合もあれば、同じファームウェアを実行している場合もあります が、2つ目のアレイの構成は1つ目のアレイよりもはるかに複雑です。

## **MariaDB**をアンインストールしています

OnCommand Insight またはData Warehouseをインストールする前に、Insightサーバま たはData WarehouseサーバでMariaDBをアンインストールする必要があります。アンイ ンストールしないと、インストールを続行できません。MySQLはMariaDBと互換性があ りません。MariaDBを削除せずにどちらかのサーバにインストールしようとする と、MariaDBをアンインストールするように指示するエラーメッセージが表示されてイ ンストールが終了します。

作業を開始する前に

sudo権限が必要です。

#### 手順

- 1. Insight Serverにログインします。
- 2. MariaDBコンポーネントのリストを取得します。

rpm -qa | grep mariadb

3. サーバにインストールされているMariaDBコンポーネントごとに、次のコマンドを入力します。

yum remove component name

## **Insight Server**の要件

専用のサーバを使用することを推奨します。他のアプリケーションがインストールされ ているサーバにはInsightをインストールしないでください。製品の要件が満たされてい れば、物理サーバと仮想サーバの両方がサポートされます。

OnCommand Insight サーバソフトウェアをインストールするには、sudo権限が必要です。

Insightのコンポーネントの中には、インストール時に依存パッケージが必要なものがあります。Insightをイン ストールする前に、YUMリポジトリにアクセスできることを確認してください。

OnCommand Insight のサイジングには、データソースのタイプとサイズ、環境内のアセットの 数、ポーリング間隔など、さまざまな要素を考慮する必要があります。次のサイジング例はあ くまでもガイドラインであり、Insightでテストされた一部の環境を示したものです。環境内で これらの要素やその他の要素を変更すると、Insightのサイジング要件が変更される可能性があ ります。これらのガイドラインには、最大90日間のパフォーマンスアーカイブデータ用のディ スクスペースが含まれます。

詳細なサイジングガイダンスについては、Insightをインストールまたはアップグレードする前に、担当のセー ルスエンジニアに問い合わせることを推奨します。

例:

 $\bigodot$ 

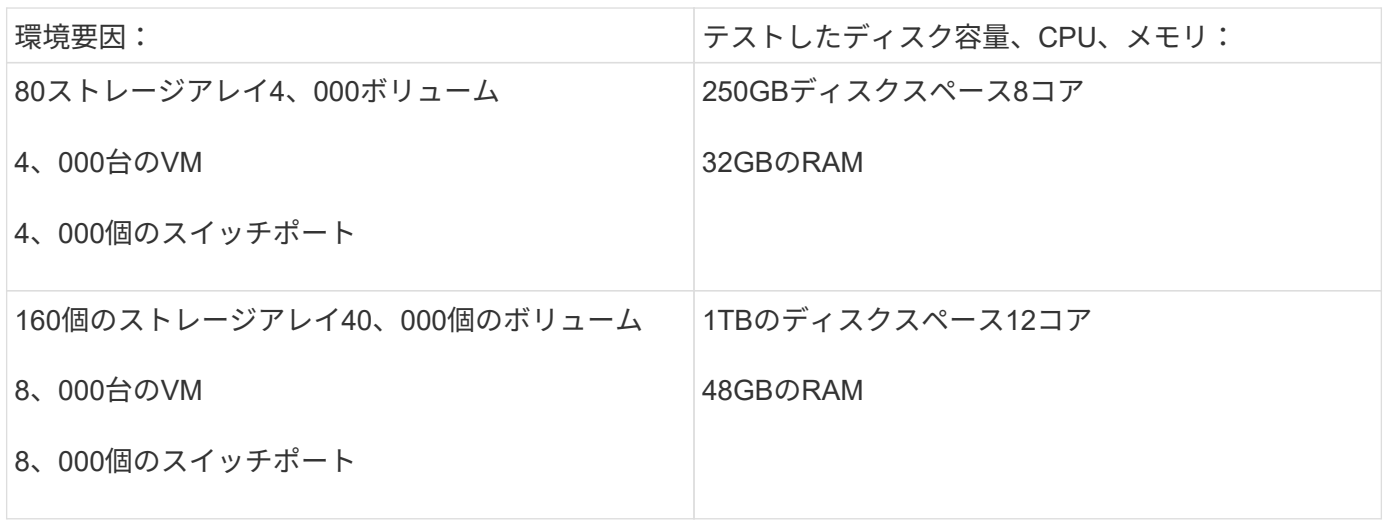

#### 要件:

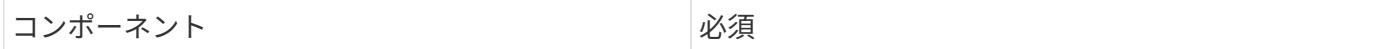

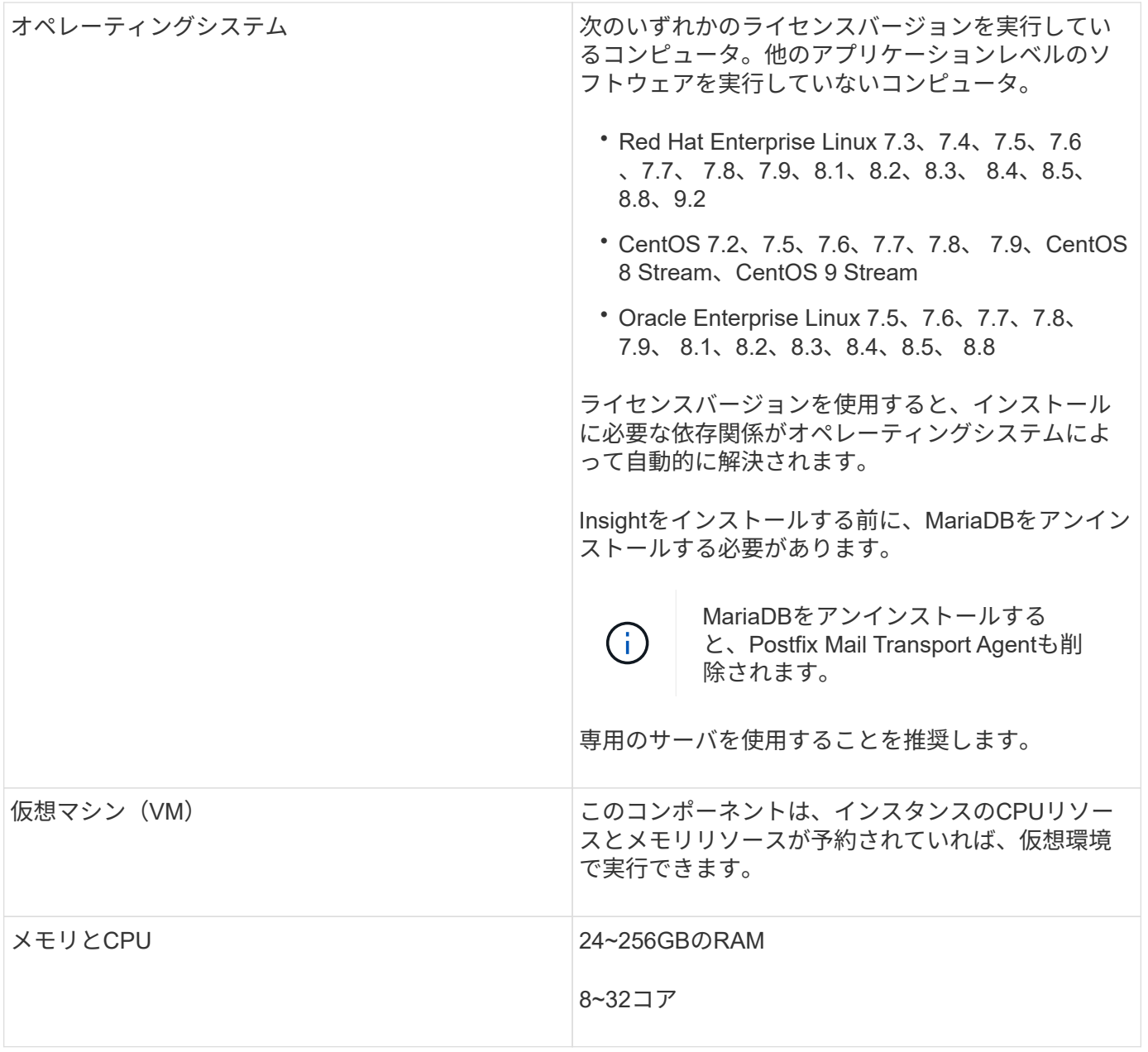

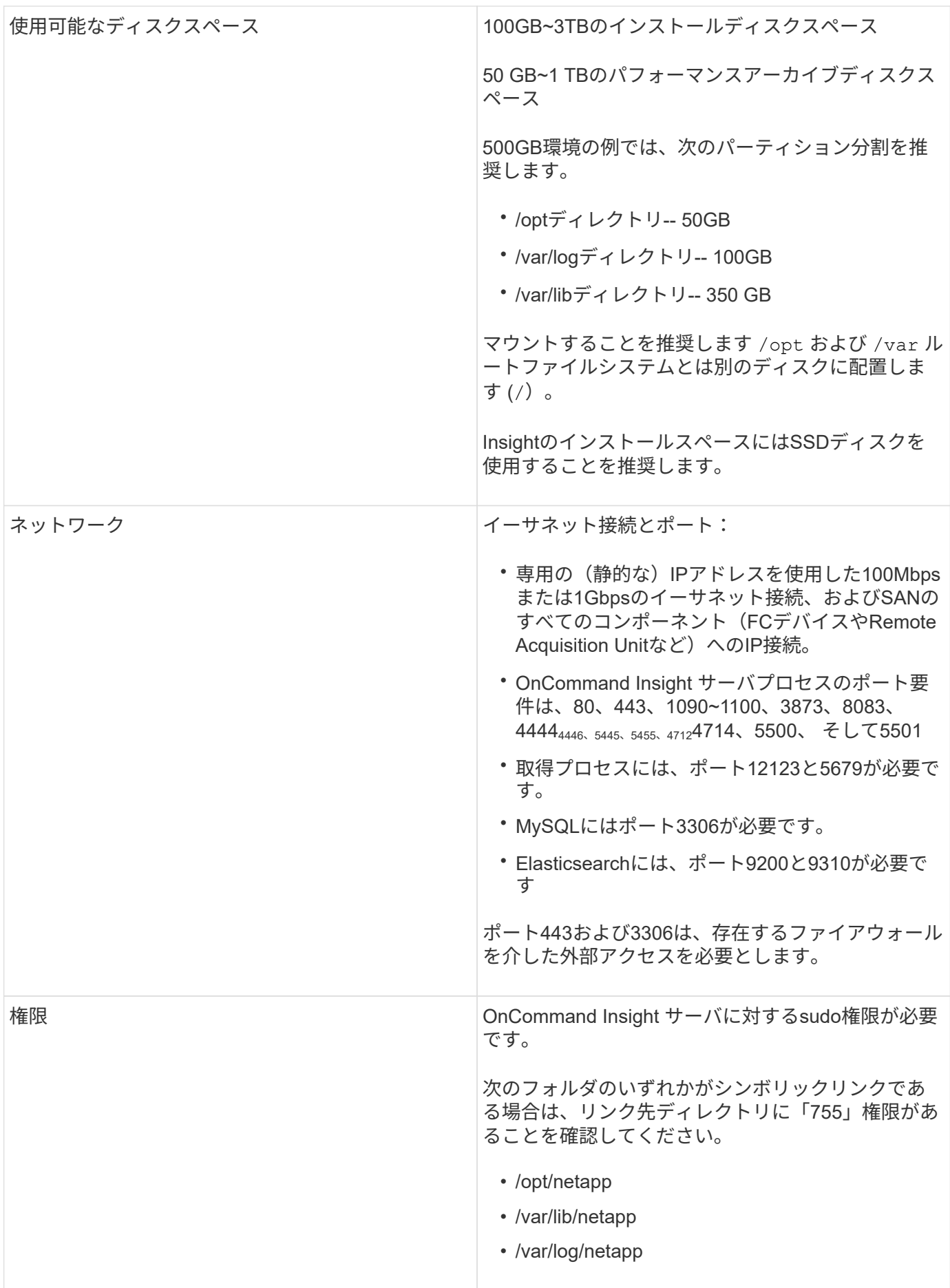

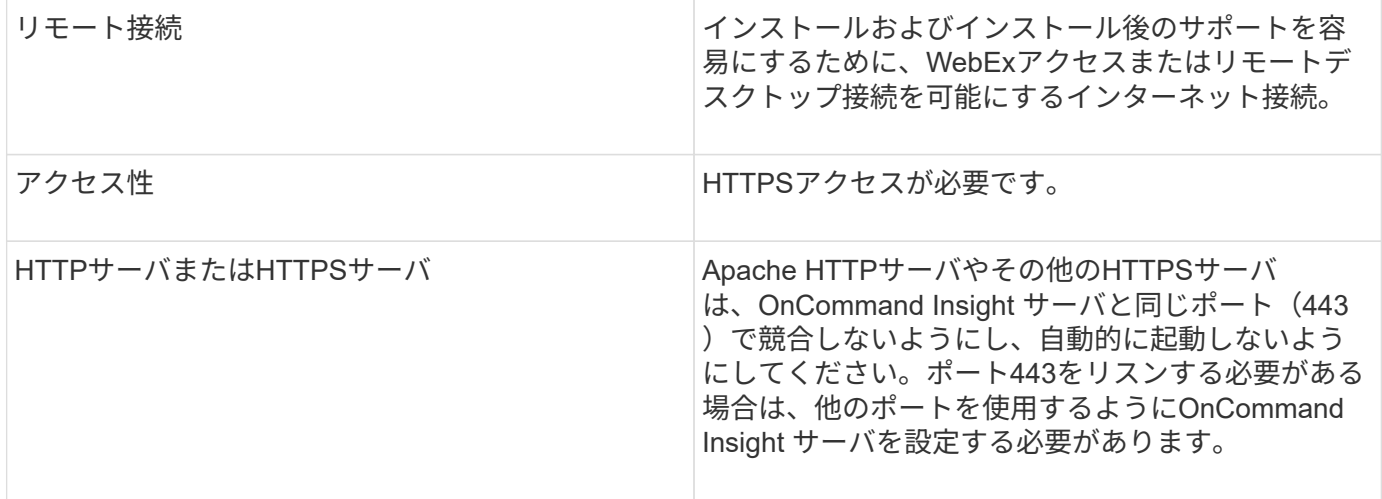

## **Data Warehouse**サーバの要件

Data Warehouseサーバは、確立されているハードウェアおよびソフトウェアの要件に対 応したコンピュータで実行する必要があります。Apache Webサーバまたはレポート作 成ソフトウェアがこのマシンにインストールされていないことを確認する必要がありま す。

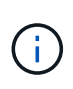

OnCommand Insight のサイジングには、環境内のアセットの数、保持する履歴データの量な ど、さまざまな要素が関係します。次のData Warehouseのサイジング例はあくまでもガイドラ インであり、Insightでテストされた一部の環境を示したものです。環境内でこれらの要素やそ の他の要素を変更すると、Insightのサイジング要件が変更される可能性があります。

詳細なサイジングガイダンスについては、Insightをインストールまたはアップグレードする前に、担当のセー ルスエンジニアに問い合わせることを推奨します。

例:

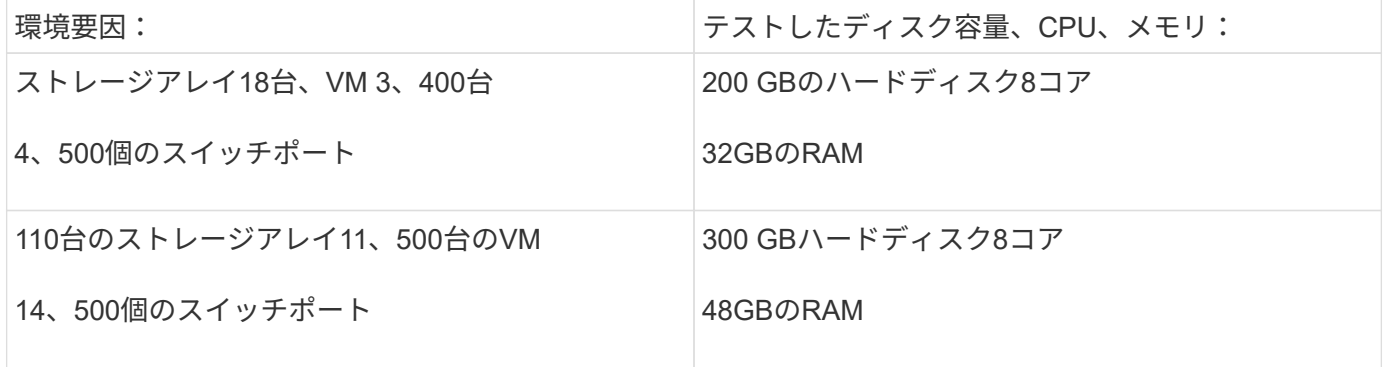

要件:

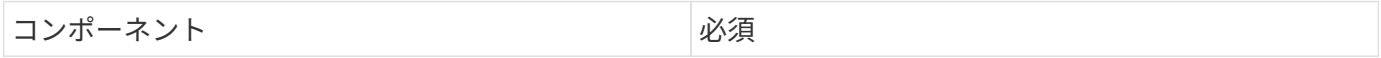

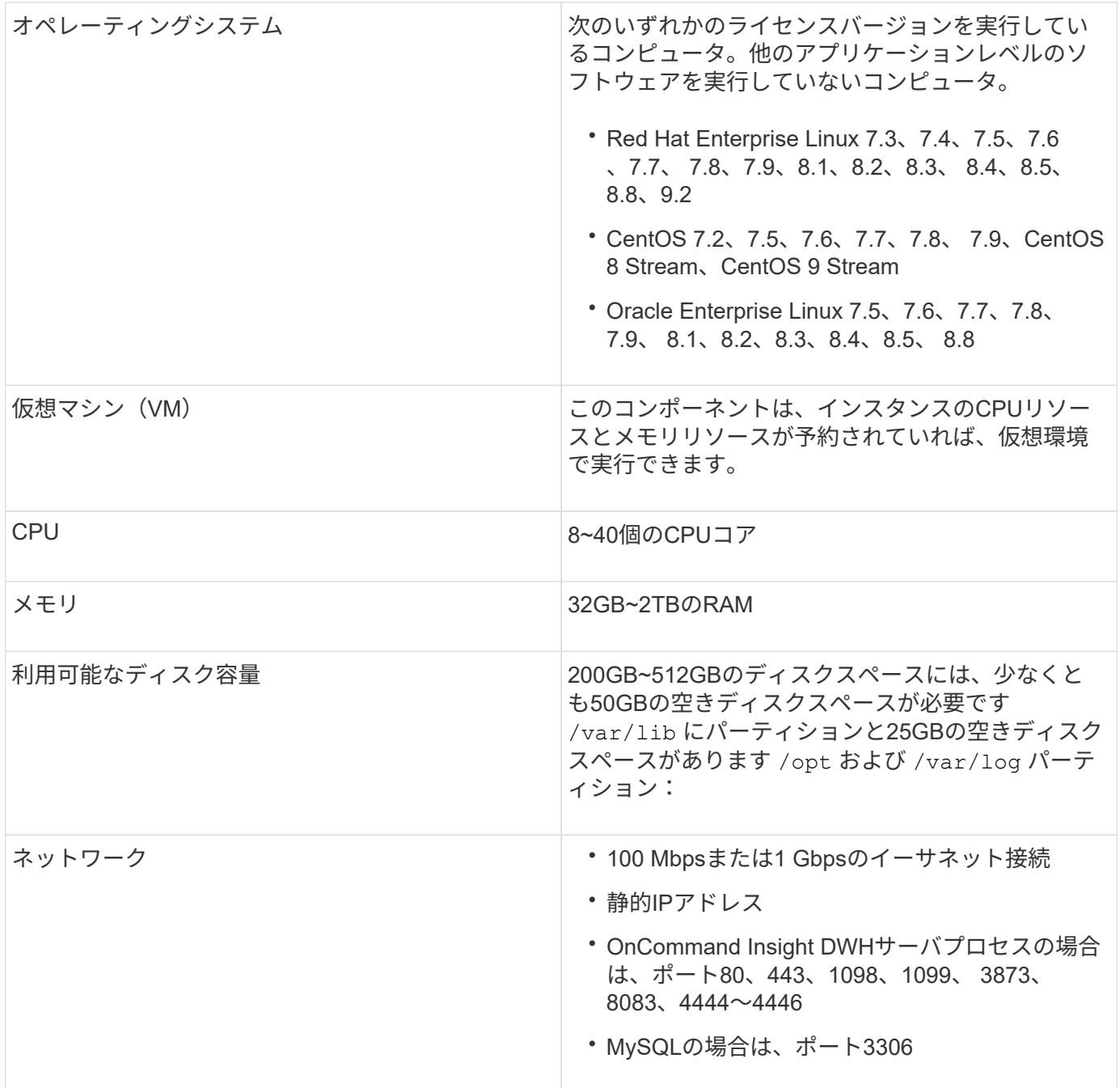

## **Remote Acquisition Unit**サーバの要件

ファイアウォールの背後、リモートサイト、プライベートネットワーク、または異なる ネットワークセグメントにあるSANデバイスから情報を取得するには、Remote Acquisition Unit(RAU)をインストールする必要があります。RAUをインストールする 前に、オペレーティングシステム、CPU、メモリ、およびディスクスペースの要件を満 たしていることを確認する必要があります。

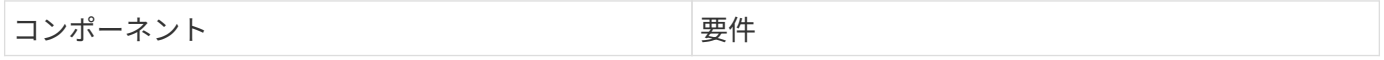

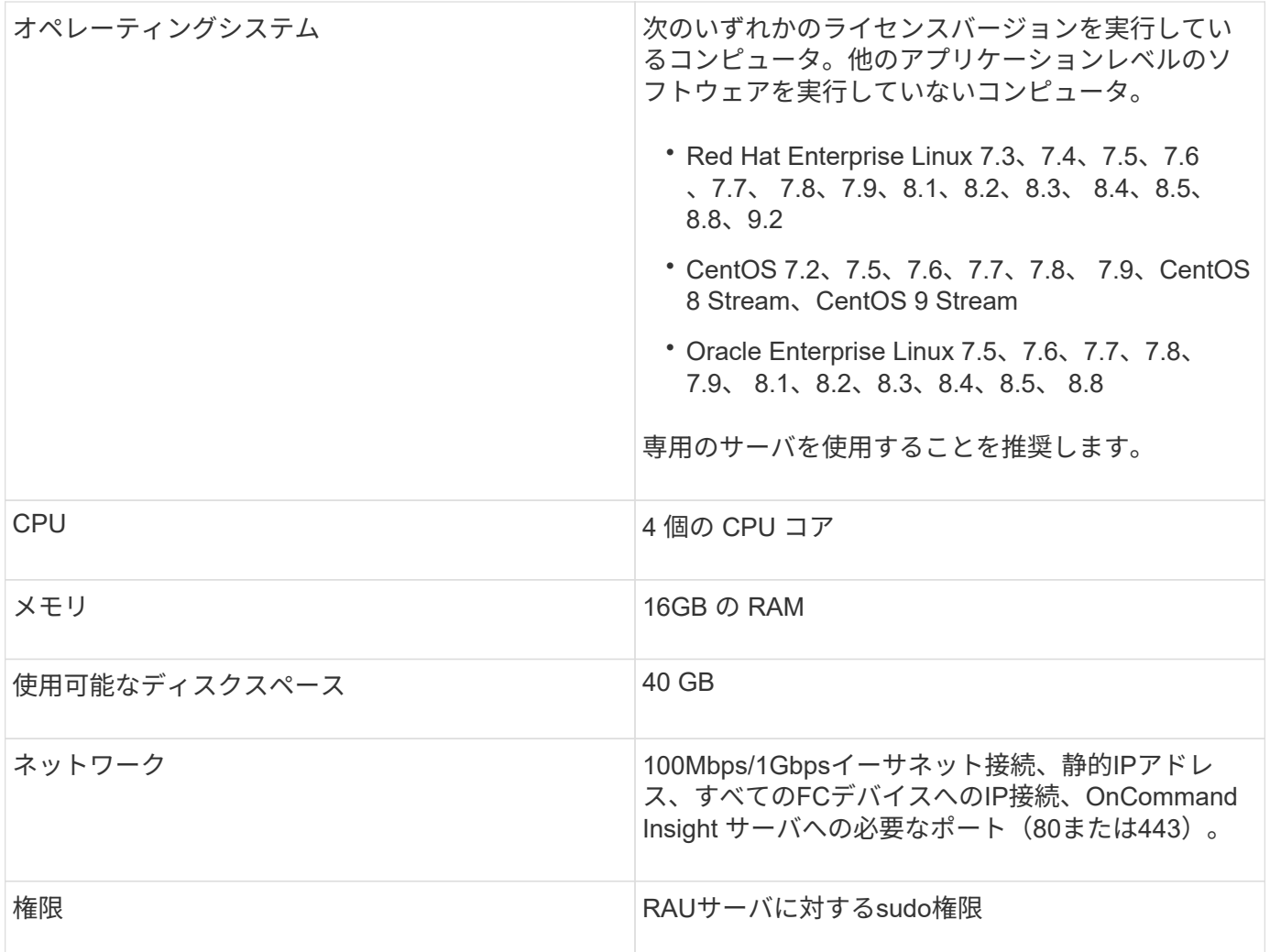

## **OnCommand Insight** でサポートされているブラウザ

ブラウザベースのOnCommand InsightWeb UIは、いくつかの異なるブラウザで動作でき ます。

Insightでは、次のブラウザのベータ版以外の新しいリリースがサポートされます。

- Mozilla Firefox
- Google Chrome
- Microsoft Edge の場合

OnCommand Insight に対応したブラウザバージョンの完全なリストについては、を参照してください ["NetApp Interoperability Matrix Tool](https://imt.netapp.com/matrix/#welcome) [で確認できます](https://imt.netapp.com/matrix/#welcome)["](https://imt.netapp.com/matrix/#welcome)。

## <span id="page-10-0"></span>**Insight**のインストール手順

インストールでは、複数のOnCommand Insightコンポーネント、Insight Server、およ びData Warehouseをインストールする必要があります。

インストールには、次の主な作業が含まれます。

- OnCommand Insight インストーラをダウンロードしています
- OnCommand Insight サーバをインストールしています
- ライセンスのインストール
- DWHとReportingのインストール(オプション)。別のマシンまたは仮想マシンにインストールする必要 があります。ReportingにはMicrosoft Windowsが必要です)。
- Remote Acquisition Unit(RAU)のインストール(オプション)。RAUは、ファイアウォールの内側、リ モートサイト、またはプライベートネットワークに配置されたデバイスリソースから情報を取得します

インストールが完了したら、環境に関する情報を取得するようにInsightを設定する必要があります。必要な作 業については、\_ OnCommand Insight 構成および管理ガイド\_を参照してください。

## **OnCommand Insight** インストーラをダウンロードしています

OnCommand Insight インストーラはNetApp Support Site からダウンロードできます。

#### 作業を開始する前に

NetApp Support Site へのログインが必要です ["mysupport.netapp.com"](http://mysupport.netapp.com/)。

また、インストールを開くための解凍ユーティリティが必要です .ZIP ファイル。

手順

- 1. OnCommand Insight をインストールするサーバにログインします。
- 2. NetApp Support Site からインストールファイルをダウンロードします。

**OnCommand Insight** サーバをインストールしています

OnCommand Insight サーバは、コマンドラインを使用してインストールします。

作業を開始する前に

インストールの前提条件をすべて満たしておく必要があります。

#### 手順

- 1. sudo権限があるアカウントでInsight Serverにログインします。
- 2. インストールファイルが保存されているサーバー上のディレクトリに移動し、次のコマンドを入力しま す。

```
unzip oci-<version>-linux-x86_64.zip
```
インストールファイルのバージョン番号を確認してください。バージョン番号は、コマンドに表示されて いるものとは異なる場合があります。

3. の構文、コマンド引数、およびパラメータの使用方法を確認できます oci-install.sh :

sudo ./oci-<version>-linux-x86\_64/oci-install.sh --help

4. インストールスクリプトを実行します。

sudo ./oci-<version>-linux-x86 64/oci-install.sh

- 5. ライセンス契約を読み、同意して、画面の指示に従います。
- 6. Insightの消費ライセンスモデルを使用している場合は、使用状況の情報をネットアップに送信することを 有効にする必要があります。入力するコマンド Y をクリックします。

結果

すべてのプロンプトを回答にすると、インストールが開始されます。所要時間は約10分です(インストール されているアプリケーションによって異なります)。

## **OnCommand Insight Data Warehouse**をインストールしています

インストールは自己完結型で、OnCommand Insight Data Warehouse(DWH)の実行と 運用に必要な要素が含まれています。

作業を開始する前に

インストールの前提条件をすべて満たしておく必要があります。

#### このタスクについて

Data WarehouseにはCognosのレポート機能があります。InsightをLinuxサーバにインストールする場合 は、Data WarehouseをWindowsサーバにインストールする場合にのみ、これらの機能を使用できま す。WindowsへのData WarehouseのインストールおよびCognosのレポート機能については、\_ OnCommand Insight インストールガイド(Microsoft Windows\_)を参照してください。

#### 手順

- 1. sudo権限があるアカウントでData Warehouseサーバにログインします。
- 2. インストールファイルが保存されているサーバー上のディレクトリに移動し、次のコマンドを入力しま す。

unzip oci-dwh-<version>-linux-x86\_64.zip

インストールファイルのバージョン番号を確認してください。バージョン番号は、コマンドに表示されて いるものとは異なる場合があります。

3. の構文、コマンド引数、およびパラメータの使用方法を確認できます oci-install.sh インストールを 開始する前に:

```
sudo ./oci-dwh-<version>-linux-x86_64/oci-install.sh --help
```
4. インストールスクリプトを実行します。

sudo ./oci-dwh-<version>-linux-x86\_64/oci-install.sh

5. ライセンス契約を読み、同意して、画面の指示に従います。

結果

すべてのプロンプトを回答にすると、インストールが開始されます。所要時間は約10分です(インストール されているアプリケーションによって異なります)。

## **Remote Acquisition Unit**のインストール

OnCommand Insight 環境には1つ以上のRemote Acquisition Unit (RAU) をインストー ルできます。Acquisition Unitは、 (data\_sources というモジュールを介して)にアクセ スし、データセンター内のさまざまなデバイスからデータを収集するネットワークで実 行されます。

作業を開始する前に

インストールの前提条件をすべて満たしておく必要があります。

OnCommand Insight サーバに変更情報を転送するには、少なくとも1つのポートが開いていて、RAUサーバ とサーバの間で使用可能である必要があります。不明な場合は、RAUコンピュータでWebブラウザを開 き、OnCommand Insight サーバに移動して検証します。

https://< OnCommand Insight Server hostname >:< acquisition\_port >

Acquisitionのデフォルトポートは443ですが、サーバのインストール時に変更されている可能性があります。 接続に成功すると、OnCommand Insight 応答ページが表示され、RAUとOnCommand Insight サーバの間でポ ートが開いて使用可能であることが示されます。

ネットワークアドレス変換またはポートアドレス変換(NAT/PAT:つまり、IPアドレスの変換)を使用する環 境では、InsightではNATとデバイス間のRAUの挿入のみがサポートされます。

- サポート対象:OnCommand Insight -> NAT-> RAU ->デバイス
- サポート対象外:OnCommand Insight -> RAU -> NAT->デバイス

手順

1. sudo権限があるアカウントでRAUサーバにログインします。

2. インストールファイルが保存されているサーバー上のディレクトリに移動し、次のコマンドを入力しま す。

unzip oci-rau-<version>-linux-x86\_64.zip

3. の構文、コマンド引数、およびパラメータの使用方法を確認できます oci-install.sh:

sudo ./oci-rau-<version>-linux-x86\_64/oci-install.sh --help

4. インストールスクリプトを実行します。

sudo ./oci-rau-<version>-linux-x86\_64/oci-install.sh

5. ライセンス契約を読んで同意し、画面の指示に従います。

すべてのプロンプトを回答にすると、インストールが開始されます。所要時間は約10分です(インスト ールされているアプリケーションによって異なります)。

**Remote Acquisition Unit**のインストールを検証しています

Remote Acquisition Unitが適切にインストールされていることを確認するために、サー バに接続されているRemote Acquisition Unitのステータスを表示できます。

手順

- 1. Insightのツールバーで、\*[Admin]\*をクリックします。
- 2. Acquisition Units \*をクリックします。
- 3. 新しいRemote Acquisition Unitが正しく登録され、ステータスが「Connected」になっていることを確認 します。

ステータスが「Connected」になっていない場合は、サービスを再起動してください。Remote Acquisition Unitシステムにログインし、次のコマンドを実行します。

oci-service.sh restart acquisition

それでも接続されない場合は、テクニカルサポートにお問い合わせください。

インストールを確認しています

インストールが完了すると、インストールディレクトリはにあります /opt/netapp/oci。サポートされているブラウザでInsightを開くと、インストールさ れているかどうかを確認できます。Insightのログファイルを確認することもできます。

Insightを初めて開いたときに、ライセンスのセットアップページが開きます。ライセンス情報を入力したら、 データソースを設定する必要があります。データソース定義の入力、およびOnCommand Insight のユーザと 通知の設定については、\_ Configuration and Administration Guide \_を参照してください。

インストール時に問題が発生した場合は、テクニカルサポートに連絡して、必要な情報を提供してください。

新しい**Insight**コンポーネントがインストールされていることを確認します

インストールが完了したら、サーバに新しいコンポーネントが存在することを確認する 必要があります。

手順

1. ログインしているサーバで現在動作しているサービスのリストを表示するには、次のように入力します。

sudo oci-service.sh status all

- 2. ログインしているサーバに応じて、リストに次のInsightサービスが表示されているかどうかを確認し、ス テータスが「Running」であることを確認します。
	- Insightサーバ:wildfly、acquisition、mysql、elasticsearch
	- Data Warehouseサーバ:wildfly、mysql
	- Remote Acquisitionサーバ:acquisition

#### 結果

これらのコンポーネントが表示されない場合は、テクニカルサポートにお問い合わせください。

#### **Insight**のログ

Insightには、調査やトラブルシューティングに役立つ多数のログファイルが用意されて います。使用可能なログは、logディレクトリに一覧表示されます。BareTailなどのログ 監視ツールを使用すると、すべてのログを一度に表示できます。

ログファイルはにあります /var/log/netapp/oci/wildfly/ ディレクトリ。収集ログはにあります /var/log/netapp/oci/acq ディレクトリ。データファイルはにあります /var/lib/netapp/oci。

**Web UI**へのアクセス

OnCommand Insight をインストールしたら、ライセンスをインストールし、環境を監視 するようにInsightをセットアップする必要があります。そのためには、Webブラウザを 使用してInsight Web UIにアクセスします。

#### 手順

1. 次のいずれかを実行します。

◦ InsightサーバでInsightを開きます。

https://fqdn

◦ その他の場所からInsightを開きます。

https://fqdn:port

ポート番号には、443またはInsight Serverのインストール時に設定した別のポートを指定しま す。URLで指定しない場合、ポート番号はデフォルトで443になります。

OnCommand Insight ダイアログボックスが表示されま

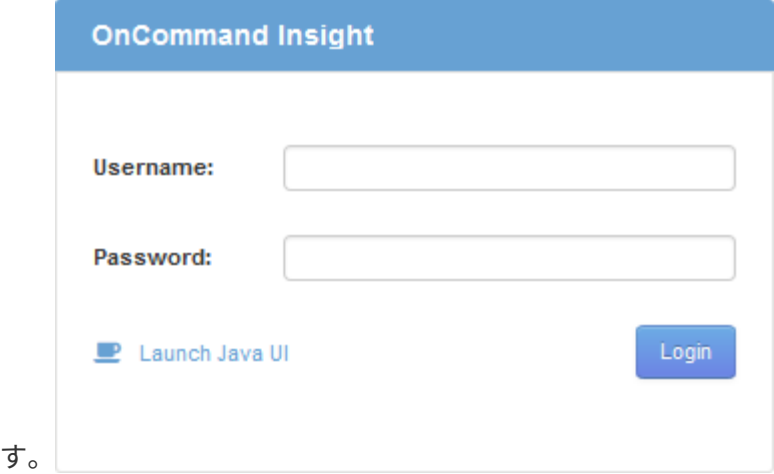

2. ユーザー名とパスワードを入力し、\* Login \*をクリックします。

ライセンスがインストールされている場合は、データソースのセットアップページが表示されます。

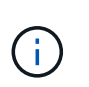

Insightのブラウザセッションが30分間アクティブでないとタイムアウトになり、システム から自動的にログアウトされます。セキュリティを強化するために、Insightからログアウ トしたあとにブラウザを閉じることを推奨します。

**Insight**のライセンスをインストールします

Insightのライセンスキーが格納されたライセンスファイルをネットアップから受け取っ たら、セットアップ機能を使用してすべてのライセンスを同時にインストールできま す。

このタスクについて

Insightのライセンスキーはに格納されます .txt または .lcn ファイル。

手順

- 1. ライセンスファイルをテキストエディタで開き、テキストをコピーします。
- 2. ブラウザでInsightを開きます。
- 3. Insightのツールバーで、\*[Admin]\*をクリックします。
- 4. [設定]\*をクリックします。
- 5. [ライセンス]タブをクリックします。
- 6. [ \* ライセンスの更新 \* ] をクリックします。
- 7. ライセンスキーのテキストを\* License \*テキストボックスにコピーします。
- 8. [更新(最も一般的な)]\*操作を選択します。
- 9. [ 保存 ( Save ) ] をクリックします。
- 10. Insightの消費ライセンスモデルを使用している場合は、セクションの[使用状況情報をネットアップに送信 する]\*チェックボックスをオンにする必要があります。プロキシが適切に設定され、環境に応じて有効に なっている必要があります。

完了後

ライセンスをインストールしたら、次の設定作業を実行できます。

- データソースを設定します。
- OnCommand Insight ユーザアカウントを作成します。

**OnCommand Insight** ライセンス

OnCommand Insight は、Insight Serverで特定の機能を有効にするライセンスで動作しま す。

• \* 発見 \*

Discoverは、インベントリをサポートするInsightの基本ライセンスです。OnCommand Insight を使用する にはDiscoverライセンスが必要です。また、DiscoverライセンスをAssure、Perform、またはPlanの少な くとも1つのライセンスと組み合わせて使用する必要があります。

• 保証

Assureライセンスは、グローバルパスポリシーやSANパスポリシー、違反管理などの保証機能をサポート します。脆弱性を表示および管理するには、Assureライセンスも必要です。

• 実行

Performは、アセットページ、ダッシュボードウィジェット、クエリなどでのパフォーマンス監視、およ びパフォーマンスポリシーや違反の管理をサポートするライセンスです。

• 計画

Planライセンスは、リソースの使用状況や割り当てなどの計画機能をサポートします。

• \* Host Utilization Pack \*

Host Utilizationライセンスは、ホストおよび仮想マシンでのファイルシステムの使用をサポートします。

• レポートオーサリング

Report Authoringライセンスでは、レポートの作成者を追加できます。このライセンスにはPlanライセン スが必要です。

OnCommand Insight モジュールのライセンスは、年間または無期限で提供されます。

- Discover、Assure、Plan、Performモジュールの監視対象容量(テラバイト)
- Host Utilizationパックのホスト数
- Report Authoringに必要なCognos Pro-Authorsの追加単位数

ライセンスキーは、顧客ごとに生成される一意の文字列のセットです。ライセンスキーは、OnCommand Insight の担当者から入手できます。

インストールされているライセンスによって、ソフトウェアで使用できる次のオプションが制御されます。

• \* 発見 \*

インベントリの取得と管理(基盤)

変更を監視し、インベントリポリシーを管理します

• 保証

SANパスのポリシーや違反を表示および管理します

脆弱性を確認および管理します

タスクと移行を表示および管理します

• 計画

リクエストを表示および管理します

保留中のタスクを表示および管理します

リザベーション違反を表示および管理します

ポートバランス違反を表示および管理します

• 実行

パフォーマンスデータ(ダッシュボードウィジェット、アセットページ、クエリのデータなど)を監視し ます

パフォーマンスポリシーや違反を表示および管理します

次の表に、adminユーザとadmin以外のユーザについて、Performライセンスがある場合とない場合に使用でき る機能の詳細を示します。

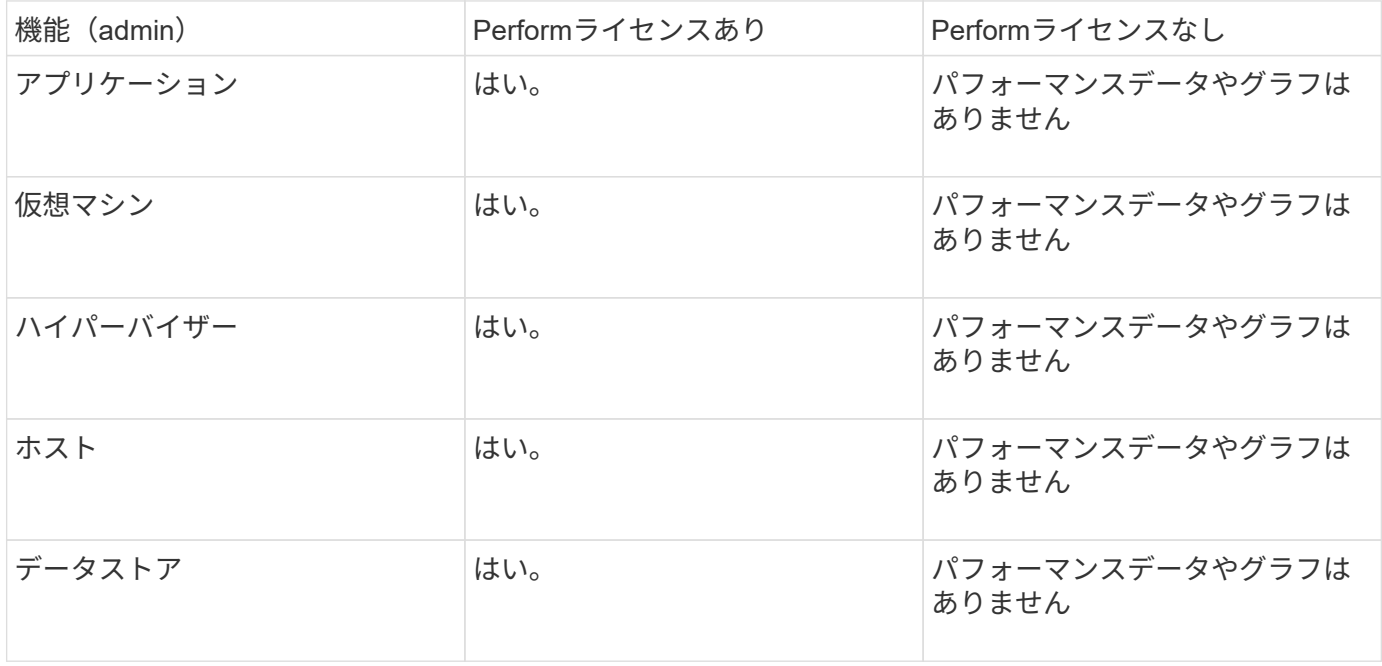

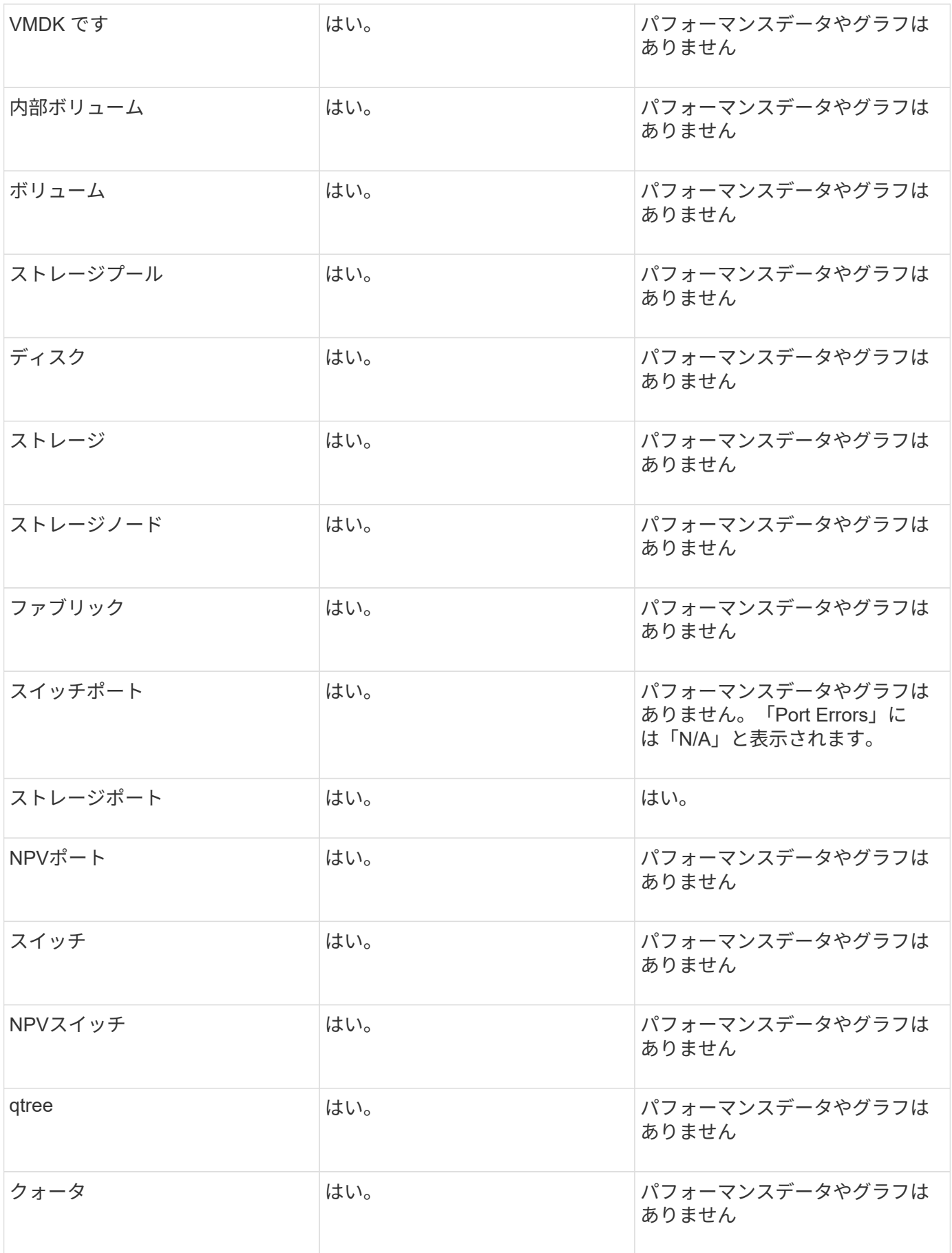

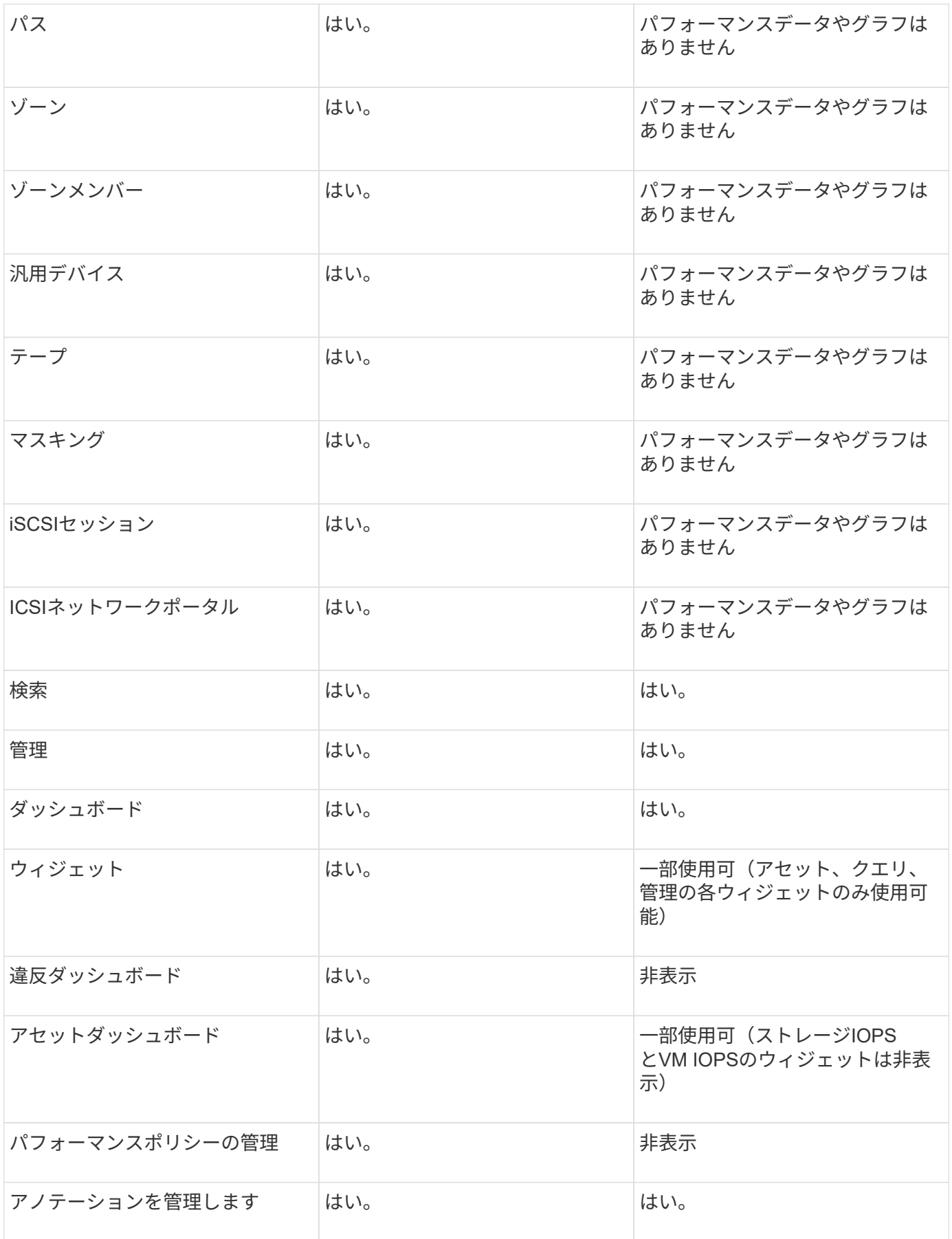

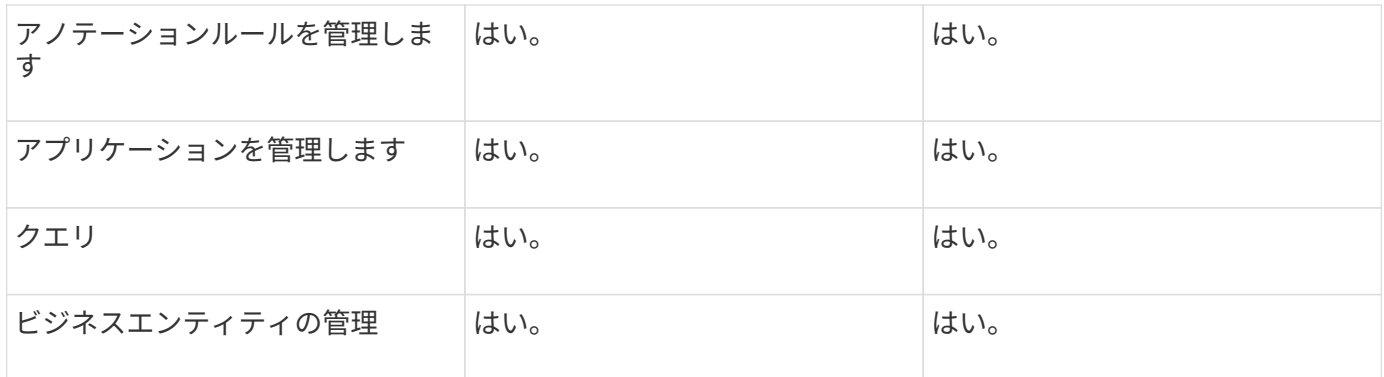

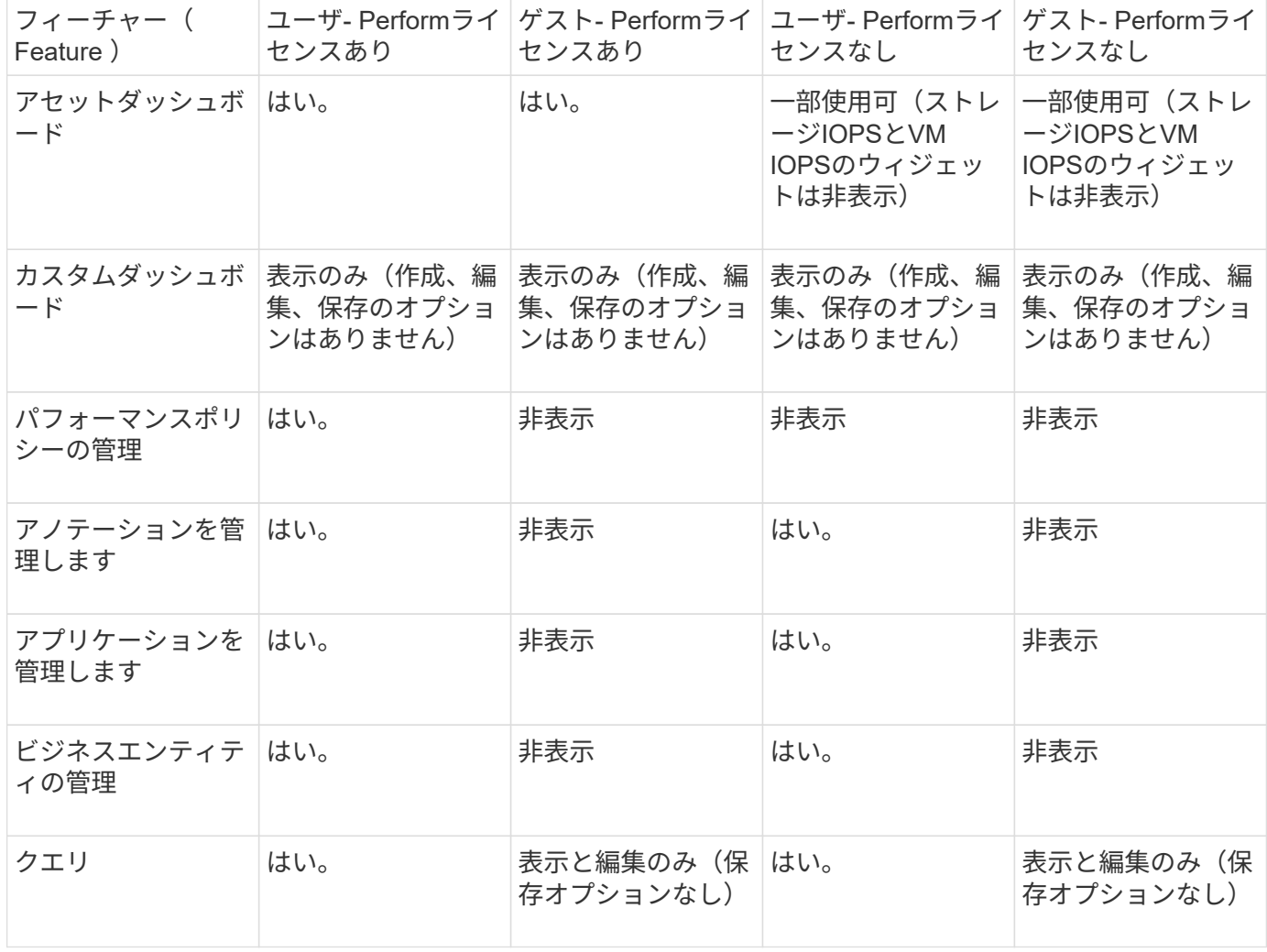

インストールのトラブルシューティング

OnCommand Insight のインストールは、通常、インストールウィザードを使用して管理 します。ただし、コンピュータ環境によっては、アップグレード中に問題が発生した り、競合が発生したりする可能性があります。

また、ソフトウェアのインストールに必要なOnCommand Insight ライセンスがすべてインストールされてい ることを確認する必要があります。

ライセンスがありません

OnCommand Insight 機能ごとに異なるライセンスが必要です。OnCommand Insight に 表示される内容は、インストールされているライセンスによって制御されます。各ライ センスで制御される機能については、「OnCommand Insight ライセンス」セクションを 参照してください。

各ライセンスで制御される機能については、「OnCommand Insight ライセンス」セクションを参照してくだ さい。

オンラインテクニカルサポートリクエストの送信

Insightのインストールで問題が発生した場合は、サポートに登録しておくとオンライン のテクニカルサポートリクエストを送信できます。

作業を開始する前に

オンラインサポートサービスを利用するには、会社のEメールアドレスを使用してサポートカスタマーとして 登録する必要があります。登録はサポートサイトで行います 。

このタスクについて

カスタマーサポートがインストールの問題を解決できるようにするには、次の項目を含め、できるだけ多くの 情報を収集する必要があります。

- Insightのシリアル番号
- 問題の概要
- Insightのすべてのログファイル
- エラーメッセージのスクリーンキャプチャ

手順

- 1. を作成します .zip トラブルシューティングパッケージを作成するために収集した情報のファイル。
- 2. サポートサイトにログインします ["mysupport.netapp.com"](http://mysupport.netapp.com/) をクリックし、\* Technical Assistance \*を選択 します。
- 3. [ケースを開く]\*をクリックします。
- 4. データのパッケージの指示に従ってください。

#### 完了後

[Technical Assistance]ページの[Check Case Status]\*を使用して、リクエストに従うことができます。

## <span id="page-22-0"></span>**Insight**のアップグレード

新しいバージョンのOnCommand Insight が利用可能になった場合は、新しい機能や問題 の修正を利用するためにアップグレードが必要になることがあります。Insight Server とData Warehouse(DWH)は別 々 にアップグレードする必要があります。

アップグレードプロセスではインストールフォルダ全体が上書きされるため、Insightのインス トールディレクトリには自動または手動のバックアップを保存しないでください。これらのデ ィレクトリのいずれかにバックアップファイルを保存している場合は、アップグレードまたは アンインストールのプロセスを実行する前に、バックアップを別の場所に移動する必要があり ます。

新しいバージョンのInsightでは、より多くのディスクスペース、メモリ、CPUが必要になります。Insightの最 新バージョンにアップグレードする前に、インストール要件を確認してください。詳細なサイジングガイダン スについては、Insightをインストールまたはアップグレードする前に、担当のセールスエンジニアに問い合わ せることを強く推奨します。

Insightソフトウェアをアップグレードする前に、セキュリティバックアップとデータベースバックアップを実 行することを推奨します。

**Insight**をバージョン**7.3.12**以降にアップグレードしています(**Linux**)

OnCommand Insight 7.3.10-7.3.11から7.3.12以降にアップグレードする前に、OCIデー タ移行ツールを実行する必要があります。

#### 背景( **Background** )

OnCommand Insight バージョン7.3.12以降では、以前のバージョンと互換性のないソフトウェアが使用され ます。Insightバージョン7.3.12以降には、アップグレードに役立つ\*データ移行ツール\*が含まれています。

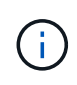

G)

OnCommand Insight バージョン7.3.9以前はサポートされなくなりました。これらのいずれか のバージョンを実行している場合は、7.3.12以降にアップグレードする前に、Insightバージョ ン7.3.10以降(7.3.11を推奨)にアップグレードする必要があります。

データ移行ツールの機能

移行ツールは、最初の互換性チェックを実行し、3つの異なるアップグレードパスのいずれかに従います。選 択したパスは、現在のバージョンのデータ互換性に基づいています。

 $\left( \begin{array}{c} 1 \end{array} \right)$ 

アップグレードの前に、Data Migration Toolを実行し、推奨される手順に従う必要があります。

始める前に

- データ移行ツールを実行する前に、OnCommand Insight システムをバックアップすることを強く推奨し ます。
- サーバ上のElasticsearchサービスが稼働している必要があります。
- Insightをアップグレードする前に、データベースとパフォーマンスアーカイブに対してData Migration Tool\_must\_beを実行してください。

データ移行ツールの実行

1. 最新バージョンのData Migration Tool(\_SANScreenDataMigrationTool-x86-7.3.12-97.zip\_など)と適切 なInsightインストーラファイルをInsight Serverにダウンロードします。作業フォルダに解凍します。ダウ ンロードはにあります ["NetApp Support Site"](https://mysupport.netapp.com/site/products/all/details/oncommand-insight/downloads-tab)。

- 2. コマンドウィンドウを開き、作業フォルダに移動します。
	- Bashシェルをお勧めします。
- 3. 次のコマンドを使用してデータ移行ツールを実行します。
	- *`sudo./SANScreenDataMigrationTool.sh`*
- 4. 必要に応じて指示に従います。次に例を示します。

```
sudo ./SanscreenDataMigrationTool.sh
NetApp SANScreen Data Migration Tool 7.3.12-132
OCI 7.3.10.8.139 is installed
Elasticsearch REST port = 9200
Checking Elasticsearch service...
Elasticsearch service is up
Checking for obsolete (version 5) indexes...
Found 54 obsolete indexes. Of these,
      54 indexes may be migrated with OCI server running,
         the most recent of which is for 2021-05-13
Verifying migration component is present...
SANscreen Server service is Running
```
Proceed with online migration of 54 indexes (y or [n])?:

Data Migration Toolは、システムに古いインデックスが存在するかどうかをチェックし、検出されたインデッ クスがあるかどうかをレポートします。存在しない場合、ツールは終了します。

SANscreen サーバサービスの実行中に、一部のインデックスが移行される場合があります。その他のもの は、サーバーが停止しているときにのみ移行できます。移行できるインデックスがない場合、ツールは終了し ます。それ以外の場合は、指示に従ってください。

Data Migration Toolが完了すると、古いインデックスがないか再確認されます。すべてのインデックスが移行 されている場合は、OnCommand Insight 7.3.12へのアップグレードがサポートされていることが通知されま す。これで、Insightのアップグレードを続行できます。

sudo ./SanscreenDataMigrationTool.sh NetApp SANScreen Data Migration Tool 7.3.12-132 OCI 7.3.10.8.139 is installed Elasticsearch REST port = 9200 Checking for obsolete (version 5) indexes... Found 76 obsolete OCI indexes. Of these, 76 indexes may be migrated with OCI server running SANscreen Server service is running Proceed with online migration of 76 indexes (y or [n])? y If you supply performance archive location, entries for any dates with migrated indexes will be replaced. Each orginal entry will be renamed and you may delete it after migration is completed. When prompted enter the archive location including the site-name directory. Enter the location of the performance archive or blank if none: Performance archive entries will not be updated Running the migration application with options -u http://localhost:9200 --online -sa - Preparing to migrate oci-timeseries-disk-2021-03-22: copied; backup; delete old; restore new; cleanup; done. Preparing to migrate oci-timeseries-internalvolume-2021-03-22: copied; backup; delete old; restore new; cleanup; done. Preparing to migrate oci-timeseries-port-2021-03-22: copied; backup; delete old; restore new; cleanup; done. ... Preparing to migrate oci-timeseries-disk-2021-03-27: copied; backup; delete old; restore new; cleanup; done. Execution time 0:08:17 Checking for obsolete (version 5) indexes... No obsolete indexes found. Upgrade and Inline Upgrade to 7.3.12+ are supported

SANscreen サービスの停止を求めるメッセージが表示された場合は、Insightをアップグレードする前にサー ビスを再起動します。

検証に失敗しました

インデックスの検証が失敗した場合、移行ツールは終了前に問題を通知します。

• OnCommand Insight が存在しません:\*

./SanscreenDataMigrationTool.sh

NetApp SANScreen Data Migration Tool V1.0

Checking OnCommand Insight Installation... ERROR: OnCommand Insight is not installed

• Insightバージョンが無効です:\*

./SanscreenDataMigrationTool.sh

NetApp SANScreen Data Migration Tool 7.3.12-105

Checking OnCommand Insight Installation... OnCommand Insight 7.3.4 (126) is installed ERROR: The OCI Data Migration Tool is intended to be run against OCI 7.3.5  $-7.3.11$ 

• Elasticsearchサービスが実行されていません:\*

./SanscreenDataMigrationTool.sh NetApp SANScreen Data Migration Tool 7.3.12-105

Checking OnCommand Insight Installation... OnCommand Insight 7.3.11 (126) is installed

Getting installation parameters... Elasticsearch Rest Port: 9200

Checking Elasticsearch service... ERROR: The Elasticsearch service is not running

Please start the service and wait for initialization to complete Then rerun OCI Data Migration Tool

## コマンドラインオプション

Data Migration Toolには、その動作に影響するいくつかのオプションパラメータが含まれています。

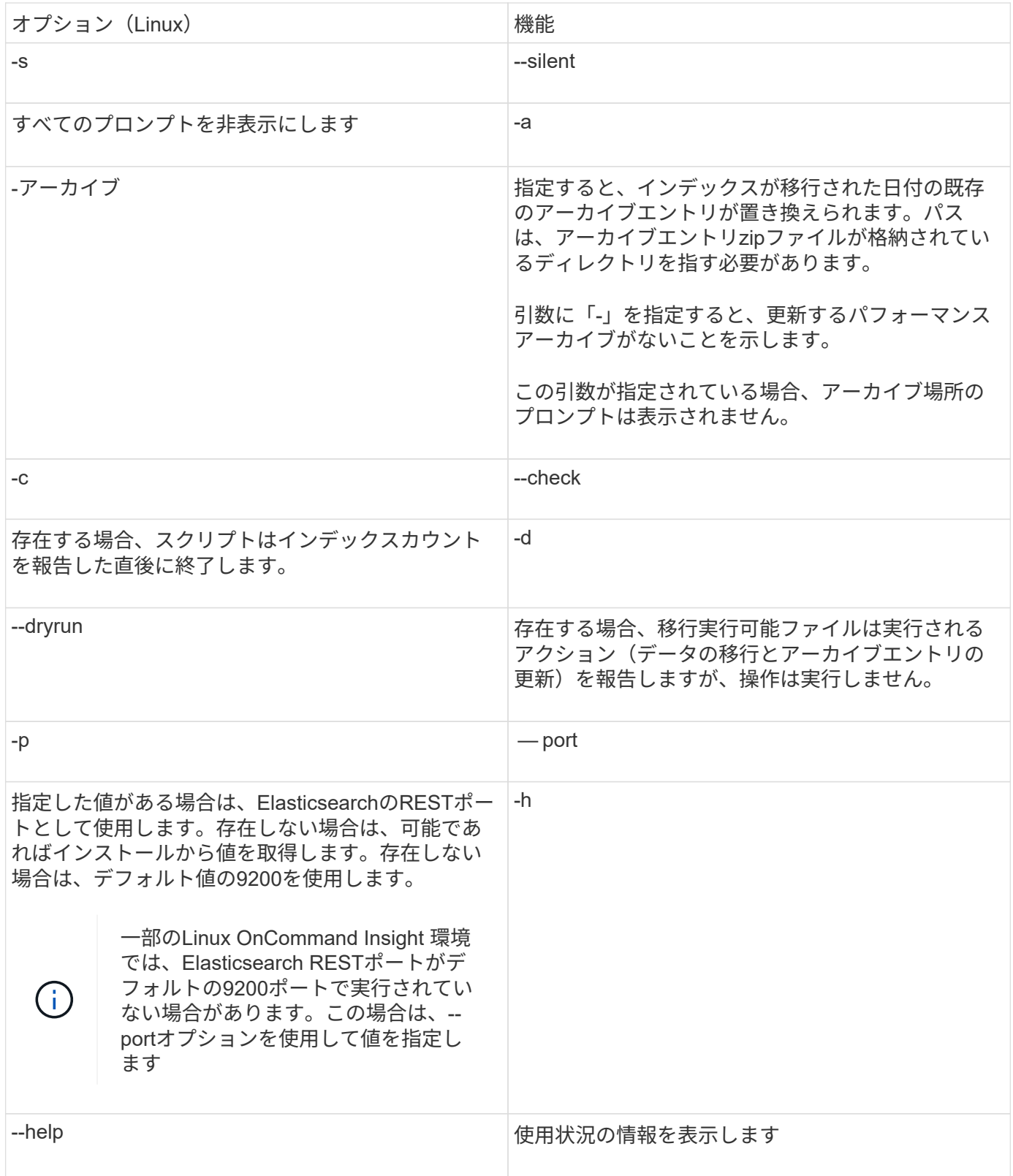

トラブルシューティング

アーカイブエントリが更新された場合は、更新されたアーカイブの所有権と権限が正しいことを確認する必要 があります。これらは\* ocisys ocisys 644 \*である必要があります。サポートされていない場合は、パフォー マンスアーカイブフォルダに移動して次のコマンドを実行します。

```
chown ocisys *
chgrp ocisys *
chmod 644 *
```
**Insight Server**ソフトウェアをアップグレードしています

OnCommand Insight サーバの更新は、サーバにログインしたあとに確認できます。

手順

- 1. Insightのツールバーで、\*[Help]\*アイコンをクリックします。
- 2. [Check for updates]\*を選択します。
- 3. が表示されたら、\* OK \*をクリックします Version is up to date メッセージが表示されます。
- 4. 新しいバージョンが検出された場合は、メッセージボックスの\*ここにダウンロード\*リンクをクリックし ます。
- 5. [ダウンロード]ページで、[ダウンロード]\*をクリックします。ダウンロードディレクトリの場所をメモし ます。

NetApp Support Site から新しいバージョンをダウンロードすることもできます。

- 6. sudo権限があるアカウントでInsight Serverにログインします。
- 7. ダウンロードディレクトリに移動し、次のコマンドを入力します。

unzip oci-<version>-linux-x86\_64.zip

インストールファイルのバージョン番号が正しいことを確認します。

8. の構文、コマンド引数、およびパラメータの使用方法を確認できます oci-install.sh :

sudo ./oci-<version>-linux-x86\_64/oci-install.sh --help

9. インストールスクリプトを実行します。

sudo ./oci-<version>-linux-x86\_64/oci-install.sh

10. ライセンス契約に同意し、画面の指示に従います。

## **Data Warehouse**ソフトウェアをアップグレードしています

Insight Serverソフトウェアをアップグレードしたら、Data Warehouseソフトウェアをア ップグレードする必要があります。

手順

1. sudo権限があるアカウントでData Warehouse(DWH)サーバにログインします。

- 2. NetApp Support Site からInsight DWHソフトウェアをダウンロードします。
- 3. ダウンロードディレクトリに移動し、次のコマンドを入力します。

unzip oci-dwh-<version>-linux-x86\_64.zip

インストールファイルのバージョン番号が正しいことを確認します。

4. の構文、コマンド引数、およびパラメータの使用方法を確認できます oci-install.sh :

sudo ./oci-dwh-<version>-linux-x86\_64/oci-install.sh --help

5. インストールスクリプトを実行します。

sudo ./oci-dwh-<version>-linux-x86\_64/oci-install.sh

6. ライセンス契約に同意し、画面の指示に従います。

## **Remote Acquisition Unit**ソフトウェアをアップグレード中です

Insight Serverソフトウェアをアップグレードしたあとに、Remote Acquisitionソフトウ ェアをアップグレードする必要があります。

#### 手順

- 1. sudo権限があるアカウントでRemote Acquisition Unit(RAU)サーバにログインします。
- 2. NetApp Support Site からInsight RAUソフトウェアをダウンロードします。
- 3. ダウンロードディレクトリに移動し、次のコマンドを入力します。

unzip oci-rau-<version>-linux-x86\_64.zip

インストールファイルのバージョン番号が正しいことを確認します。

4. の構文、コマンド引数、およびパラメータの使用方法を確認できます oci-install.sh :

sudo ./oci-rau-<version>-linux-x86\_64/oci-install.sh --help

5. インストールスクリプトを実行します。

sudo ./oci-rau-<version>-linux-x86\_64/oci-install.sh

6. ライセンス契約に同意し、画面の指示に従います。

## **Windows**から**Linux**への移行

既存のWindowsがインストールされている環境でInsightをLinuxで使用するには、移行を 実行する必要があります。この手順 は、Insight ServerコンポーネントとData Warehouseコンポーネントの両方で実行する必要があります。

### 手順

1. 現在インストールされているInsightをサーバにバックアップします。

OnCommand Insight データベースのバックアップ方法については、OCI構成および管理ガイド\_を参照し てください。

- 2. Insight for Linuxをインストールします。
- 3. 以前のバージョンのデータベースをリストアします。

OnCommand Insight データベースのリストア方法については、OCI構成および管理ガイド\_を参照してく ださい。

4. 以前のバージョンのInsight for Windowsをアンインストールします。

## <span id="page-30-0"></span>**OnCommand Insight** をアンインストールしています

必要に応じて、OnCommand Insight コンポーネントをアンインストールできま す。OnCommand Insight コンポーネントは個別にアンインストールする必要がありま す。

各コンポーネントは個別にアンインストールされます。

## **OnCommand Insight** サーバをアンインストールしています

必要に応じて、OnCommand Insight サーバをアンインストールできます。

作業を開始する前に

ベストプラクティス:Insightをアンインストールする前に、OnCommand Insight データベースをバックアッ プしてください。

#### 手順

- 1. sudo権限があるアカウントでOnCommand Insight サーバにログインします。
- 2. OnCommand Insight ウィンドウがすべて閉じていることを確認します。
- 3. の構文、コマンド引数、およびパラメータの使用方法を確認できます oci-uninstall.sh 次のコマンド を入力します。

sudo /usr/bin/oci-uninstall.sh --help

通常のアンインストールでは、Insightのライセンスや日次バックアップは削除されません。インストール 全体を削除するには、を使用します --purge とOPTIOONoci-install.sh コマンドを実行します

4. 次のコマンドを入力します。

```
sudo /usr/bin/oci-uninstall.sh
```
## **Data Warehouse**をアンインストールしています

Data Warehouseは必要に応じてアンインストールできます。

作業を開始する前に

OnCommand Insight Data Warehouse(DWH)データベースの現在のバージョンをバックアップします。

### このタスクについて

OnCommand Insight Data Warehouseをアンインストールすると、以前に収集したすべてのデータが完全に削 除されます。

### 手順

- 1. sudo権限があるアカウントでData Warehouseサーバにログインします。
- 2. OnCommand Insight ウィンドウがすべて閉じていることを確認します。
- 3. の構文、コマンド引数、およびパラメータの使用方法を確認できます uninstall.sh 次のコマンドを入 力します。 sudo /usr/bin/oci-uninstall.sh --help
- 4. 次のコマンドを入力します。 sudo /usr/bin/oci-uninstall.sh

## **Remote Acquisition Unit**のアンインストール

Remote Acquisition Unitが不要になった場合はアンインストールできます。

### 手順

- 1. sudo権限があるアカウントでRemote Acquisition Unitサーバにログインします。
- 2. OnCommand Insight ウィンドウがすべて閉じていることを確認します。
- 3. の構文、コマンド引数、およびパラメータの使用方法を確認できます uninstall.sh 次のコマンドを入 力します。 sudo /usr/bin/oci-uninstall.sh --help
- 4. 次のコマンドを入力します。 sudo /usr/bin/oci-uninstall.sh

アンインストールスクリプトが実行されます。プロンプトの指示に従います。

Copyright © 2024 NetApp, Inc. All Rights Reserved. Printed in the U.S.このドキュメントは著作権によって保 護されています。著作権所有者の書面による事前承諾がある場合を除き、画像媒体、電子媒体、および写真複 写、記録媒体、テープ媒体、電子検索システムへの組み込みを含む機械媒体など、いかなる形式および方法に よる複製も禁止します。

ネットアップの著作物から派生したソフトウェアは、次に示す使用許諾条項および免責条項の対象となりま す。

このソフトウェアは、ネットアップによって「現状のまま」提供されています。ネットアップは明示的な保 証、または商品性および特定目的に対する適合性の暗示的保証を含み、かつこれに限定されないいかなる暗示 的な保証も行いません。ネットアップは、代替品または代替サービスの調達、使用不能、データ損失、利益損 失、業務中断を含み、かつこれに限定されない、このソフトウェアの使用により生じたすべての直接的損害、 間接的損害、偶発的損害、特別損害、懲罰的損害、必然的損害の発生に対して、損失の発生の可能性が通知さ れていたとしても、その発生理由、根拠とする責任論、契約の有無、厳格責任、不法行為(過失またはそうで ない場合を含む)にかかわらず、一切の責任を負いません。

ネットアップは、ここに記載されているすべての製品に対する変更を随時、予告なく行う権利を保有します。 ネットアップによる明示的な書面による合意がある場合を除き、ここに記載されている製品の使用により生じ る責任および義務に対して、ネットアップは責任を負いません。この製品の使用または購入は、ネットアップ の特許権、商標権、または他の知的所有権に基づくライセンスの供与とはみなされません。

このマニュアルに記載されている製品は、1つ以上の米国特許、その他の国の特許、および出願中の特許によ って保護されている場合があります。

権利の制限について:政府による使用、複製、開示は、DFARS 252.227-7013(2014年2月)およびFAR 5252.227-19(2007年12月)のRights in Technical Data -Noncommercial Items(技術データ - 非商用品目に関 する諸権利)条項の(b)(3)項、に規定された制限が適用されます。

本書に含まれるデータは商用製品および / または商用サービス(FAR 2.101の定義に基づく)に関係し、デー タの所有権はNetApp, Inc.にあります。本契約に基づき提供されるすべてのネットアップの技術データおよび コンピュータ ソフトウェアは、商用目的であり、私費のみで開発されたものです。米国政府は本データに対 し、非独占的かつ移転およびサブライセンス不可で、全世界を対象とする取り消し不能の制限付き使用権を有 し、本データの提供の根拠となった米国政府契約に関連し、当該契約の裏付けとする場合にのみ本データを使 用できます。前述の場合を除き、NetApp, Inc.の書面による許可を事前に得ることなく、本データを使用、開 示、転載、改変するほか、上演または展示することはできません。国防総省にかかる米国政府のデータ使用権 については、DFARS 252.227-7015(b)項(2014年2月)で定められた権利のみが認められます。

#### 商標に関する情報

NetApp、NetAppのロゴ、<http://www.netapp.com/TM>に記載されているマークは、NetApp, Inc.の商標です。そ の他の会社名と製品名は、それを所有する各社の商標である場合があります。